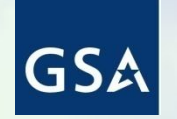

**U.S. General Services Administration Northeast & Caribbean Supply & Acquisition Center**

### **Region 2 Industry Day**

Electronic Data Interchange (EDI) & Vendor Portal (VP) for GSA Global Supply Vendors

Presented by GSA/GSS Business Operations Division -Shanna Smith -Rob Cassella

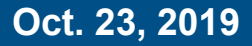

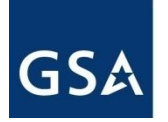

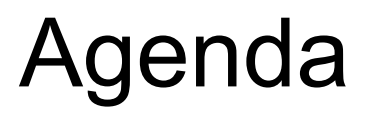

- GSA Global Supply contract clause
- GSA monitoring
- Overview of:
	- EDI
	- Vendor Portal
- Shipment data quality
- Resources
- DEMO Vendor Portal
- Questions

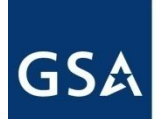

### Mass Mod A617

- Incorporated into various product based MAS contracts
- Requires participation in either EDI or Vendor Portal in order to continue doing business with GSA Global **Supply**

# GSA Monitoring

- GSA Global Supply (GGS) contracts are being monitored for PO acknowledgements and shipment confirmations
	- Complete shipping information: Quantity and date shipped, carrier name, tracking #
	- Both via EDI and VP
- Your company will be classified as Red/Yellow/Green
	- Report is often seen by Senior GSA officials
- Curious as to how your company is doing?
	- Contact your GSA CO for a list of GGS Orders which do not reflect as being shipped
- Customers get the tracking information provided in your shipment confirmation
	- Helps reduce the number of calls you get from the GSA NCSC for proof of delivery
	- Customer is also happier

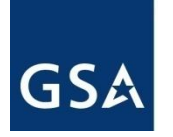

### What is EDI?

- Electronic Data Interchange (EDI) is the electronic exchange of business document data, such as purchase orders and invoices, in a standardized format between trading partners
- EDI replaces paper-based document exchange and manual web data entry
- Requires software, communications, and specialized IT expertise
	- Can be provided in-house or by third party service providers
- Benefits include reduced cost, increased transaction speed and visibility, fewer errors, and improved business relationships
- Good for high volume trading partners, and preferred by GSA

# GSA

### EDI Transaction Sets

- EDI relies on standard electronic transactions, specifications and protocols
- GSA OMS uses the following EDI transactions:
	- EDI 850 Purchase Order
	- EDI 997 Functional Acknowledgement
	- EDI 855 Purchase Order Acknowledgement
	- EDI 856 Advance Ship Notice/Manifest
	- EDI 860 Purchase Order Cancellation / Customer Initiated Change
	- FDI 810 Invoice
- GSA provides implementation specifications that contractors use to conform to GSA's guidelines
- GSA's EDI requirements are spelled out in the contract

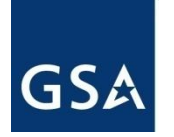

# What to Expect During EDI Implementation

- GSA will provide EDI specifications and send a survey to be completed and returned prior to kick-off
- GSA's EDI provider (IBM) will facilitate a kick-off call to review the survey and to plan the on-boarding process
- GSA's EDI provider (IBM) will manage the on-boarding process:
	- Establishing connectivity with your company or EDI service provider
	- Setting up your contract(s) in GSA's systems for EDI orders
	- Testing and go-live
- GSA staff will coordinate with you to load your NSN catalog in GSA's system
- EDI on-boarding typically takes 30-90 days (but can take up to 120+ days)

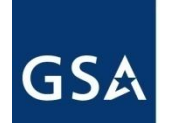

### EDI Testing Process

#### **Initiate Onboarding**

- Vendor receives EDI Technical Survey; Complete and return to GSA within a maximum of five business days
- Survey validated by IBM
- Vendor establishes connections to the IBM Gateway

#### **Core Testing**

•Catalog Load (up to 20 items required for testing) •Validate communication between vendor and IBM Gateway •Start End to End testing of EDI Transaction Sets

#### **Production Readiness**

- •Confirm communication between GSA and FedPay
- •Resolve any technical Issues
- •Complete testing and confirm OMS Processing

Potential delays may occur as vendor establishes VAN

GSA/IBM & Vendor Potential delays may occur as IBM waits for Vendor to respond. May require CO involvement

GSA/IBM & Vendor Potential delays if not prepared for all test cases

**Total Process Time = 30-90 Days**

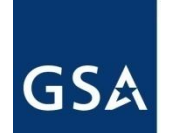

### End-to-End EDI Purchase Order Process \*

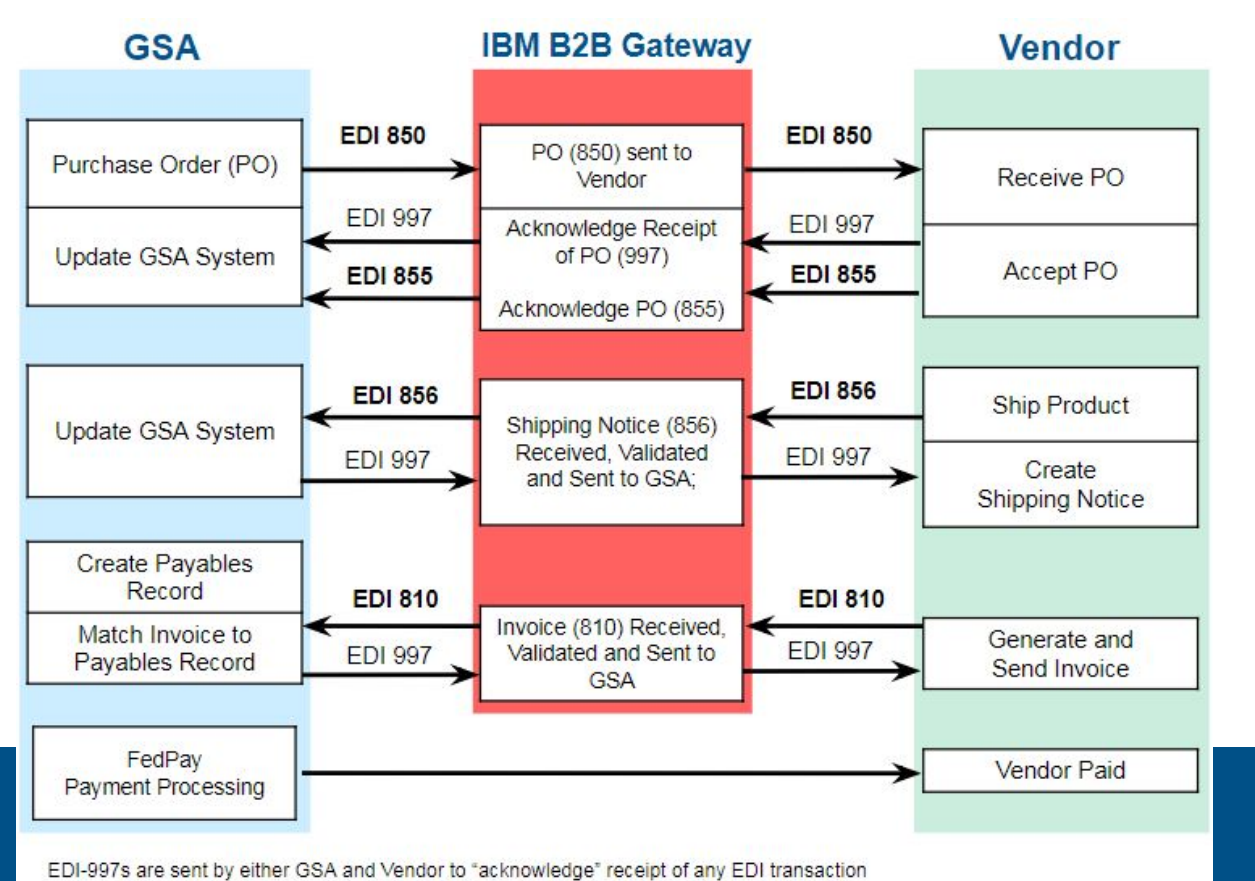

\* PO Modification & Cancellation (EDI 860) not shown

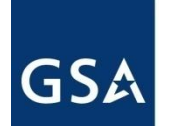

### EDI Tips and Tricks

- Onboarding:
	- Review GSA's EDI documentation prior to the kick-off call
	- If you use a third party EDI provider, have your agreement in place prior to the kick-off meeting with GSA
	- Include your technical experts and/or EDI service provider in all meetings with GSA's EDI team
		- Your company's contract manager should also participate
		- Follow the test scenarios closely

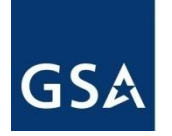

### EDI Tips and Tricks (cont'd)

- Troubleshooting once live:
	- Pay attention to the requirements and business rules in GSA's EDI specifications (especially for multi-line POs)
	- Ensure that your business system/ERP is set up to meet GSA's requirements if you switch 3rd party provider
	- GSA/IBM will reach out to you if we see significant dips in performance
		- Work with us in a timely manner to rectify situations
- Remember Senior GSA Officials are monitoring!

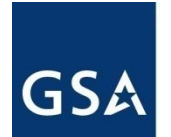

### EDI Transaction Set Version Table

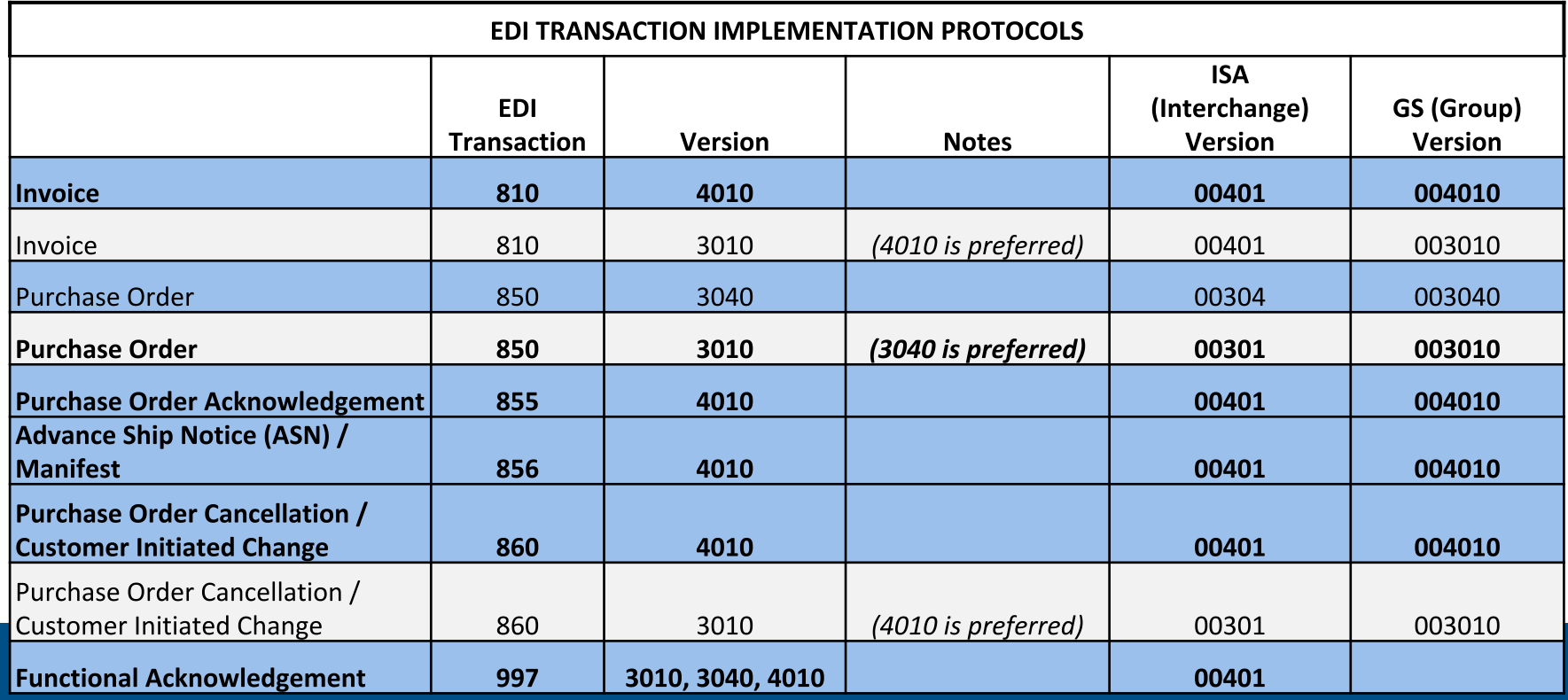

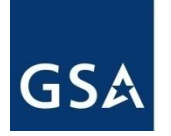

# What Is Vendor Portal (VP)?

- Online, web-based tool developed by IBM
- Provides vendors who are not using EDI visibility into orders
- Integrates (dynamically) with the Order Management Services (OMS) system
- Cost effective solution for vendors with low order volume (< 50 orders/month)
	- Manually intensive and must be done one order at a time
- Some vendors have both EDI and VP
	- These vendors use EDI for all business transactions
	- VP gives vendors the ability to search for and view orders in a traditional format

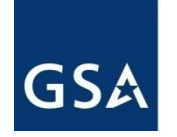

### What's the Difference: VP and PO Portal?

#### **Vendor Portal (VP)**

- GSA Global Supply order to support a requisition
- Purchase orders begin with letters of:
	- $\circ$  F, M, N, P or X
- Relationship is between you and GSA directly

### **PO Portal**

- GSA Advantage issued purchase order
- Purchase orders begin with 47QDCC ○ If it's a letter - go to VP
- Relationship is between you and the customer directly

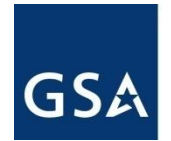

# How to Register for Vendor Portal

- Contact GSA eTools Helpdesk with the following info via email [etoolshelpdesk@gsa.gov](mailto:etoolshelpdesk@gsa.gov) or phone 866-472-9114 Option 7:
	- Subject = OMS: Vendor Portal account request for [company name]
	- Request a VP account for:
		- Company Name
		- DUNS
		- POC Name
		- Company Address
		- Phone Number
		- Email Address
- Accounts usually created within 1-2 business days

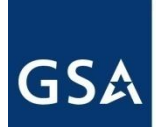

### Overview of Vendor Portal

- View purchase order details
	- Search capabilities
- Download/print hard copy versions of the Purchase Orders (POs)
- Emulate an EDI 855 transaction:
	- Acknowledge or partially acknowledge purchase orders
	- Accept/reject PO cancellations
		- There are GSA users in each region who are capable of executing this function on behalf of the vendors
- Emulate an EDI 855 transaction (cont'd):
	- Contact your Contracting officer prior to requesting the following transactions:
		- Request substitute items
		- Request backorders
		- Cancel an order
- Emulate an EDI 856 transaction
	- Post shipment information

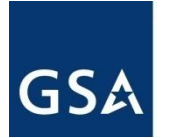

### Overview of Vendor Portal (cont'd)

### Vendors CANNOT Invoice in Vendor Portal:

- Invoicing done via EDI 810 or FedPay portal
	- EDI 810 is allowed for invoicing by GSA Finance even if you don't receive orders via EDI
		- Must provide shipment confirmation in VP first
		- Must use EDI if contract authorizes a convenience fee
	- FedPay portal is web based
		- Use if EDI is not feasible
		- <https://fedpay.gsa.gov>
			- GSA Finance requires vendor's name/address/TIN#/DUNS# to establish vendor in financial system

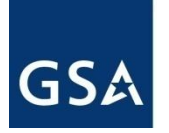

### Access to Vendor Portal

- Once account created, go to:
	- Vendor Portal Link: <https://www.orders-vp.fas.gsa.gov/wps/portal>
- Multi-Factor Authorization (MFA) deployed Oct. 5, 2019
	- Uses same program as for Sales Reporting Portal (SRP)
	- All Vendor Portal accounts as of Oct. 3 were 'pre-registered' to convert to MFA
		- New account needed? See instructions on slide 14
		- MFA issues? Contact eTools Helpdesk

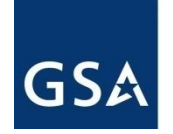

# Shipment Data Quality

#### **DO:**

- **Provide actual shipment dates**
- Provide a valid tracking number that can be "looked up" on a carrier website (when functionality is provided)
- Provide carrier name exactly as assigned by the National Motor Freight Traffic Association (NMFTA), and associated with their Standard Carrier Alpha Code (SCAC)
	- Additional info on NMFTA and SCAC can be found a[t http://www.nmfta.org/](http://www.nmfta.org/)
	- $\circ$  Future = plan on requiring submission of SCAC (code) in addition to the carrier name

#### **DON'T**

- Add special characters (see next slide) in the tracking number field
- Include the carrier name within the tracking number
- Include "signed by" or a person's name in the tracking number field
- Further info, contact: [shipdataquality@gsa.gov](mailto:shipdataquality@gsa.gov)

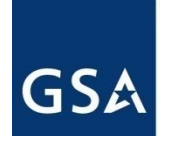

### Shipment Data Quality (cont'd)

Special Characters to avoid - BOTH EDI and VP

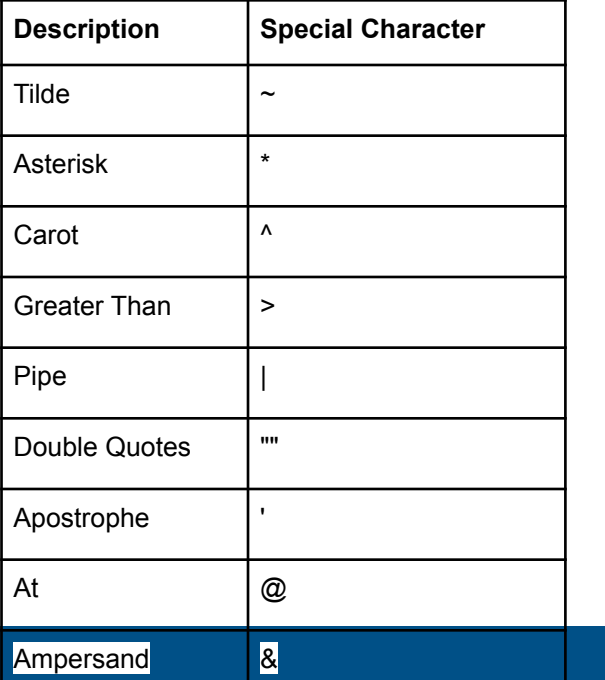

### Resources

### GSA

- Questions regarding OMS EDI
	- [GSAEDI@gsa.gov](mailto:GSAEDI@gsa.gov)
- Questions regarding OMS Vendor Portal
	- [etoolshelpdesk@gsa.gov](mailto:etoolshelpdesk@gsa.gov)
- Webpage: [www.gsa.gov/supplyedivp](http://www.gsa.gov/supplyedivp)
	- Video on VP is being updated
- GSA Advantage PO Portal video (separate from OMS)
	- <https://youtu.be/9KXEEe4uWK8>

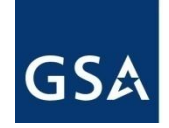

 $\sim$ 

 $\begin{array}{cccccccccc} \bullet & \bullet & \bullet & \bullet & \bullet \end{array}$ 

### Vendor Portal Demo

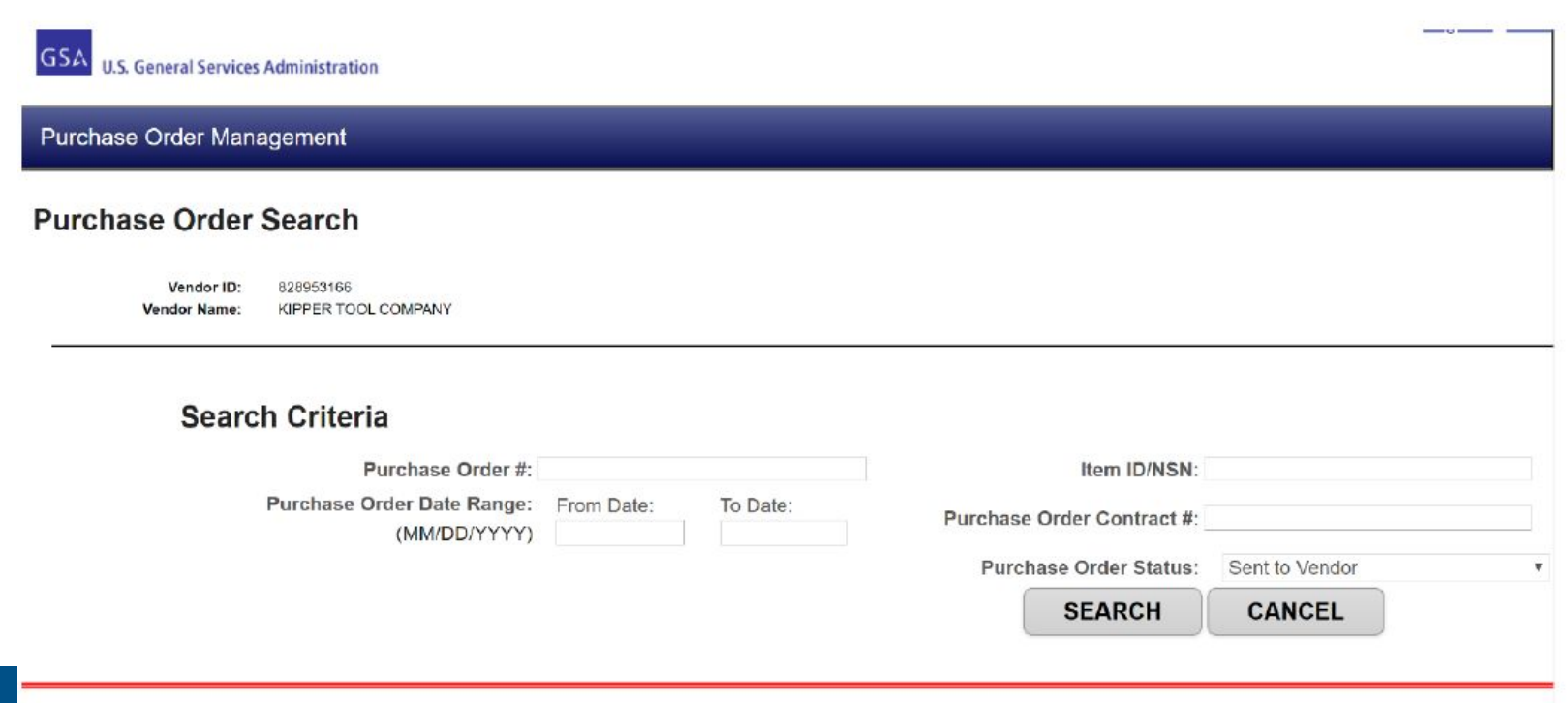

This is a U.S. General Services Administration Federal Government computer system that is "FOR OFFICIAL USE ONLY." This system is subject to monitoring. Therefore, no exthe contract of the contract of the contract of the contract of the contract of the contract of the contract of  $\alpha$  . Then  $\alpha$  is a set of the set of the set of the set of the set of the set of the set of the set of the set of the set of the set of the set of the set of the set of the set of the set of the set of the set of the s

 $\mathbf{1} \times \mathbf{1} \times \mathbf{$ 

Telecommunication and

# **GSA**

### Questions?

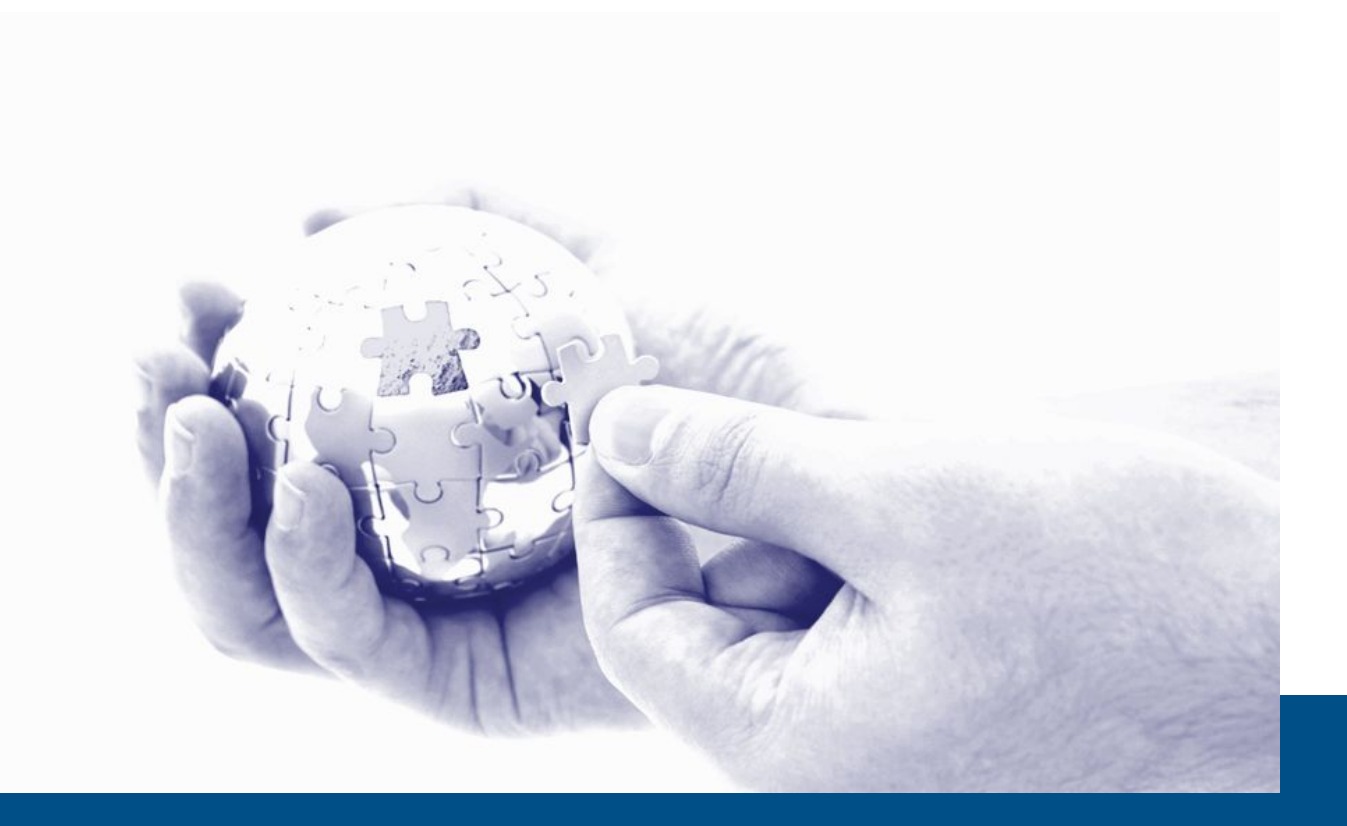